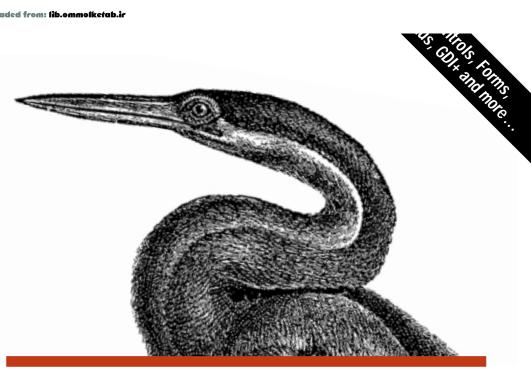

# WINDOWS FORMS IN A NUTSHELL

A Desktop Quick Reference

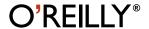

# .NET WINDOWS FORMS

# IN A NUTSHELL

Ian Griffiths and Matthew Adams

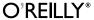

# **Table of Contents**

| Prefa | ace                                 | ix |
|-------|-------------------------------------|----|
| Part  | I. Introduction to Windows Forms    |    |
| 1.    | .NET and Windows Forms Overview     | 3  |
|       | Windows Development and .NET        | 3  |
|       | The Common Language Runtime (CLR)   | 5  |
|       | .NET Programming Languages          | 10 |
|       | Components                          | 11 |
|       | The .NET Type System                | 12 |
| 2.    | Controls                            | 23 |
|       | Windows Forms and the Control Class | 23 |
|       | Using Standard Control Features     | 24 |
|       | Built-in Controls                   | 47 |
| 3.    | Forms, Containers and Applications  | 51 |
|       | Application Structure               | 51 |
|       | The Form Class                      | 56 |
|       | Containment                         | 68 |
|       | Layout                              | 76 |
|       | Localization                        | 81 |
|       | Extender Providers                  | 86 |
|       | Summary                             | 87 |

| 4.  | Menus and Toolbars                      | 88  |
|-----|-----------------------------------------|-----|
|     | Menus                                   | 88  |
| 5.  | Building Controls                       | 95  |
|     | Composite Controls                      | 95  |
|     | Custom Controls                         | 100 |
|     | Designing for Developers                | 112 |
|     | Summary                                 | 116 |
| 6.  | Inheritance and Reuse                   | 118 |
|     | When To Inherit                         | 119 |
|     | Inheriting from Forms and User Controls | 122 |
|     | Inheriting from Other Controls          | 127 |
|     | Pitfalls of Inheritance                 | 136 |
|     | Summary                                 | 140 |
| 7.  | Redrawing and GDI+                      | 141 |
|     | Drawing and Controls                    | 141 |
|     | GDI+                                    | 145 |
|     | Summary                                 | 196 |
| 8.  | Property Grids                          | 197 |
|     | Displaying Simple Objects               | 197 |
|     | Type Conversion                         | 207 |
|     | Custom Type Editors                     | 225 |
|     | Summary                                 | 231 |
| 9.  | Controls and the IDE                    | 233 |
|     | Design Time vs. Runtime                 | 233 |
|     | Custom Component Designers              | 236 |
|     | Extender Providers                      | 264 |
|     | Summary                                 | 268 |
| 10. | Data Binding                            | 269 |
|     | Data Sources and Bindings               | 269 |
|     | Simple and Complex Binding              | 279 |
|     | DataTable, DataSet, and Friends         | 282 |
|     | The DataGrid Control                    | 294 |
|     | The DataView Class                      | 298 |
|     | Summary                                 | 300 |

| Part | II. Windows Forms Reference                                                                                                    |                                               |
|------|----------------------------------------------------------------------------------------------------|-----------------------------------------------|
| 11.  | How To Use This Quick Reference Finding a Quick-Reference Entry Reading a Quick-Reference Entry                                                           | 303<br>303<br>304                             |
| 12.  | Converting from C# to VB Syntax  General Considerations  Classes  Structures Interfaces  Class, Structure, and Interface Members  Delegates  Enumerations | 309<br>310<br>310<br>311<br>311<br>315<br>315 |
| 13.  | The System.ComponentModel Namespace                                                                                                    | 317                                           |
| 14.  | The System.Drawing Namespace                                                                                                    | 389                                           |
| 15.  | The System.Drawing.Drawing2D Namespace                                                                                                    | 459                                           |
| 16.  | The System.Drawing.Imaging Namespace                                                                                                    | 486                                           |
| 17.  | The System.Drawing.Printing Namespace                                                                                                    | 515                                           |
| 18.  | The System.Drawing.Text Namespace                                                                                                    | 537                                           |
| 19.  | The System.Windows.Forms Namespace                                                                                                    | 541                                           |
| 20.  | The System.Windows.Forms.Design Namespace                                                                                                    | 810                                           |
| Part | III. Appendixes                                                                                                    |                                               |
| A.   | Namespaces and Assemblies                                                                                                    | 834                                           |
| В.   | Type, Method, Property, Event, and Field Index                                                                                                    | 835                                           |
| Indo | v                                                                                                    | ۵۸5                                           |

# 3

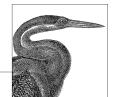

# Forms, Containers, and Applications

Any interactive application must have at least one window through which to present its user interface. In the Windows Forms framework, all such top-level application windows are represented by objects whose types derive from the Form class. As with any user interface element, the Form class inherits from the Control class, but it adds windowing features, such as management of the window border and interaction with the Windows taskbar. All Windows Forms applications have at least one class derived from Form.

In this chapter we will examine the structure of a typical Windows Forms application and the way its constituent forms are created. We will look at the programming model for forms, and the way that the Visual Studio .NET Forms Designer uses this model. We will look in detail at the relationship between a form and the controls it contains, and also at the relationships that can exist between forms. The mechanisms underpinning the automatic layout features described in the previous chapter will be examined, and we will see how to use these to add our own custom layout facilities.

# **Application Structure**

All Windows Forms applications have something in common, regardless of whether they are created with Visual Studio .NET or written from scratch:

- They all have at least one form, the main application window.
- They all need to display that form at start up.
- They must shut down correctly at the appropriate time.

This section describes the basic structure that all applications have and the way that their lifetime is managed by the .NET Framework.

# Startup and Shutdown

All programs have to start executing somewhere, and .NET applications have a special method that is called when the application is run. This method is responsible for creating whatever windows the application requires and performing any other necessary initialization.

In C# and Visual Basic, this entry point is always a static method called Main. It doesn't matter which class this is defined in, although Visual Studio always makes it a member of the main form that it puts in any new project. It generates code like the C# code shown in Example 3-1.

Example 3-1. A typical application entry point

```
[STAThread]
static void Main()
{
    Application.Run(new Form1());
}
```

Although Visual Studio makes Main visible if you're developing with C#, it hides it if you're developing with Visual Basic. In Visual Basic projects, the code for Main is not displayed in the form's code window, nor is it listed in Class View or in the Object Browser. However, examining a compiled Windows Forms application using ILDASM, the .NET disassembler, indicates that a hidden public method named Main is present in the application's main form, as Figure 3-1 shows. Its source code corresponds to that shown in Example 3-2.

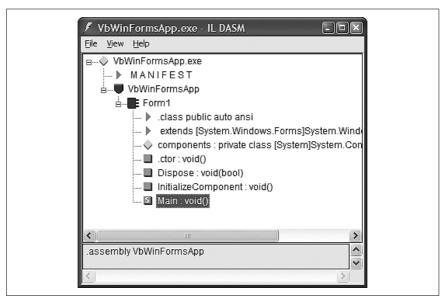

Figure 3-1. The hidden VB entry point revealed in ILDASM

Example 3-2. An application entry point in VB

```
<STAThread> Public Shared Sub Main()
Application.Run(new Form1())
End Sub
```

If your application needs to read the command-line parameters, you can modify Main (or, if you're coding in Visual Basic, you can add it yourself, rather than have the compiler add it) so that it takes a parameter of type string[] or String(). You will then be passed an array of strings, one for each argument. You can also change the return type to int if you wish to return an exit code. Examples 3-3 and 3-4 illustrate these techniques. The STAThread custom attribute is a backward-compatibility feature that will be discussed shortly.

Example 3-3. C# application entry point with parameters

```
[STAThread]
static int Main(string[] args)
{
    Application.Run(new Form1());
}
```

Example 3-4. VB application entry point with parameters

```
<STAThread> _
Public Shared Function Main(args As String()) As Integer
Application.Run(New Form1())
End Sub
```

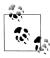

It is also possible to retrieve the command-line arguments using the Environment class's GetCommandLineArgs method. You might find this approach easier because you can call this method anywhere in your program, not just in Main. It also means you don't need to modify the Main method's signature, and in VB, it means you don't need to define a Main method at all.

The Main function turns out to be trivial in the majority of applications because most interesting initialization takes place inside individual forms. All that happens in Main is an instance of the program's main user interface (Form1) is created, and control is then passed to the framework's Application class, which manages the application's execution for the remainder of its lifetime. The program runs until the Application class decides it is time to exit. By default, this is when the main form is closed.

# The Application Class

To do its job, the Windows Forms framework needs to have a high degree of control over our application. In particular, it must respond correctly to the kind of input that all Windows applications are required to handle, such as mouse clicks

and redraw requests. This means the framework needs to be in charge of our application's main thread most of the time; otherwise, it cannot deal with these events.\*

Although our application's execution is stage-managed by the framework, we can still influence its behavior by using the Application class. For example, we can tell the framework to shut down our program by calling the Application. Exit method. In fact, interacting with the Application class is the first thing most programs do. They typically start like Example 3-1, calling Application. Run to surrender control to Windows Forms. This causes the framework to display the Form object that it is given, after which it sits and waits for events. From then on, our code will only be run as a result of some activity, such as a mouse click, causing the framework to call one of our event handlers.

This event-driven style of execution is an important feature of Windows Forms. The framework is able to deal with events only because we leave it in charge. Of course, while one of our event handlers is running (e.g., the code in a Click handler is executing), we are temporarily back in charge, which means the framework will be unable to process any other events until our event handler returns. Most of the time, this is a good thing, because life would become unbearably complex if we could be asked to start handling a new event before we had finished dealing with the previous one; reentrant code is notoriously hard to get right, so it is a good thing that it is not usually required.

The only problem is that if our event handlers take a long time to execute, the user interface will become unresponsive. Until our code returns control to the framework, the user will not be able to click on or type into our program, or to move the windows around. (Strictly speaking the input won't be lost—such events are stored in a queue, just as they are with normal Windows programs. But there will be no response to this input until the handler returns.) We can't even give the user a way to abort the operation if it takes too long because the inability to process user input makes it difficult to support any kind of Cancel button.

While the obvious solution is to avoid writing event handlers that take too long to execute, this is not always possible. Fortunately, long-running event handlers can choose to give the framework a chance to deal with any events that may be queued up and awaiting processing. The Application class provides a method called DoEvents. This handles any pending input and then returns. Of course, any code that calls this method needs to be careful, because it is inviting reentrant behavior, so whenever you call this method, you must consider the implications of another of your event handlers being run before DoEvents returns. But it does mean that slow code has a way of making sure the application does not appear to lock up completely.

The DoEvents method is not the only way of reentering the framework's event handling code. Whenever you display a modal dialog (e.g., by using the MessageBox class, or by displaying a form with the ShowDialog method, as described later), Windows Forms is once again in charge of your thread and will process events for you for as long as the window is displayed.

<sup>\*</sup> This is similar to the way that classic Win32 applications must service the message queue.

Because the Application class effectively owns our thread, we must get its help when we wish to shut down our program. By default, it monitors the form that we passed to its Run method (usually the program's main form), and it exits when that form closes. However, we can also force a shutdown by calling its Exit method; this closes all windows and then exits. (In other words, when Exit is called, the Run method returns. This will usually cause the program to exit, because the only thing the Main function usually does is call the Run method, as shown in Example 3-1. When the Main method finishes, the program exits.)

The Application class also provides a few miscellaneous utility features. For example, you can modify the way exceptions are handled. If any of your event handlers should throw an exception, the default behavior is for the application to terminate. But the Application class has a static (or shared) event called ThreadException that is raised whenever such an exception occurs; handling this event prevents the unhandled exception dialog from appearing, and the application will not exit unless you explicitly terminate it in your handler. The Application class also exposes an Idle event that is fired whenever some input has just been handled and the application is about to become idle. You could use this to perform background processing tasks.

#### **Forms and Threads**

With all this talk of the Application object owning our thread, and of keeping the user interface responsive in the face of long-running operations, you may well be wondering about the use of threads in Windows Forms applications. Although it is possible to write multithreaded Windows Forms applications, there are some serious restrictions. A full discussion of multithreaded programming is well beyond the scope of this book, but it is important to know what the restrictions are.

There is one fundamental rule for threads in Windows Forms applications: you can only use a control's methods or properties from the thread on which it was created. In other words, you must *never* call any methods on a control from a worker thread,\* nor can you read or write its properties. The only exceptions to this rule are calls to the Invoke, BeginInvoke, and EndInvoke methods and to the InvokeRequired property, which can all be used from any thread.

This may seem a surprisingly draconian restriction, but it is not as bad as it sounds. It is possible to use the Control class's Invoke method to run code on the right thread for the control—you just pass a delegate to the Invoke method, and it calls that delegate for you on the correct thread. The call will not occur until the next time the Windows Forms framework processes messages on the control's thread. (This is to avoid reentrancy.) Invoke waits for the method to complete, so if an event is being handled by the user interface thread currently, Invoke will wait for that handler to finish. Beware of the potential for deadlock here; BeginInvoke is sometimes a better choice because it doesn't wait for the invoked method to finish running—it just adds the request to run the method to the framework's internal event queue and then returns immediately. (It is possible that your user interface thread was waiting for your worker thread to do something, so if you

<sup>\*</sup> A worker thread is any thread other than the UI thread.

also make your worker thread wait for the user interface thread to do something, both threads will deadlock, causing your application to freeze.)

The InvokeRequired property is a bool or Boolean that tells you whether you are on the right thread for the control (InvokeRequired returns False) or not (InvokeRequired returns True). This can be used in conjunction with the BeginInvoke method to force a particular method to run on the correct thread, as shown in the following C# code fragment:

```
private void MustRunOnUIThread()
{
    if (InvokeRequired)
    {
        BeginInvoke(new MethodInvoker(MustRunOnUIThread));
        return;
    }
    ... invoke not required, must be on right thread already
}
```

This method checks to see if it is on the right thread, and if not, it uses BeginInvoke to direct the call to the control's own thread.\* MethodInvoker is a delegate type defined by Windows Forms that represents methods with no parameters and no return value (or, in Visual Basic, a Sub with no parameters). In fact, you can use any delegate type you like, and there is an overloaded version of Control. BeginInvoke that takes a parameter list (as an object array) as its second parameter, allowing you to use a delegate that requires parameters to be passed.

You may also be wondering why Visual Studio .NET places an STAThread attribute on your application's Main function, as shown in Example 3-1. This is required for ActiveX controls to work. If you want to use ActiveX controls, the COM runtime must be initialized in a particular way on the user interface thread. In .NET, COM is always initialized by the CLR, so we use this attribute to tell the CLR how we would like it to configure COM on this thread. A full discussion of COM interop and COM's threading model is beyond the scope of this book, although if you are familiar with COM, you might find it helpful to know that this attribute ensures that the main thread will belong to an STA.

So the Application class is responsible for managing our application's lifetime, main thread, and event processing. But all the interesting activity surrounds the forms that make up our applications, so let's now look in more detail at the Form class.

# **The Form Class**

All windows in a Windows Forms application are represented by objects of some type deriving from the Form class. Of course, Form derives from Control, as do all classes that represent visual elements, so we have already seen much of what it can do in the previous chapter. But we will now look at the features that the Form class adds.

<sup>\*</sup> This particular example shows a member function of some class that derives from Control—this is why it is able to use the InvokeRequired and BeginInvoke members directly. This is not a requirement—the methods are public, so you can call them on any control.

You will rarely use the Form class directly—any forms you define in your application will be represented by a class that inherits from Form. Adding a new form in Visual Studio .NET simply adds an appropriate class definition to your project. We will examine how it structures these classes when generating new forms, and we will look at how it cleans up any resource used by the form when it is destroyed. Then, we will consider the different types of forms. Finally, we will look at extender properties. These provide a powerful way of extending the behavior of all controls on a form to augment the basic Control functionality.

# The Forms Designer

Most forms are designed using the Forms Designer in Visual Studio .NET. This is not an essential requirement—the designer just generates code that you could write manually instead. It is simply much easier to arrange the contents of a form visually than it is to write code to do this.

When you add a new form to a project, a new class definition is created. The Designer always uses the same structure for the source code of these classes. They begin with private fields in C# and Friend fields in VB to hold the contents of the form. (The Designer inserts new fields here as you add controls to the form.) Next is the constructor, followed by the Dispose and InitializeComponent methods; these are all described below. If this is the main form in your application, the program's entry point (the Main method described above) will follow in C# programs; in VB programs, it will be added by the compiler at compile time, but will not be displayed with the form's source code. Finally, any event handlers for controls on your form will be added at the end of the class.

The Designer does not make it obvious where you are expected to add any code of your own, such as fields or methods other than event handlers. This is because it doesn't matter—Visual Studio .NET is pretty robust about working around you. It is even happy for you to move most of the code that it generates if you don't like the way it arranges things, with the exception of the code inside the InitializeComponent method, which you should avoid modifying by hand. (The editor hides this code by default to discourage you from changing it.)

#### Initialization

Any freshly created form will contain a constructor and an InitializeComponent method. The job of these methods is to make sure a form is correctly initialized before it is displayed.

The generated constructor is very simple—it just calls the InitializeComponent method. The intent here is that the Forms Designer places all its initialization code in InitializeComponent, and you will write any initialization that you require in the constructor. The designer effectively owns InitializeComponent, and it is recommended that you avoid modifying its contents, because this is liable to confuse the Designer. So when you look at the source code for a form class, Visual Studio .NET conceals the InitializeComponent method by default—it is lurking

behind a line that appears as "Windows Form Designer generated code." You can see this code by clicking on the + symbol at the left of this line in the editor.

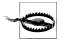

You must not make any modifications to the overall structure of the InitializeComponent method. It is usually acceptable to make small changes to existing lines, or to remove them entirely, but more substantial changes will almost certainly confuse Visual Studio .NET, and you could find that you can no longer edit your form visually in the designer. Most changes can be made using the Forms designer or by modifying values in its Properties window, which causes Visual Studio to update the InitializeComponent method automatically.

Although the theory is that you will never need to modify anything inside this generated code, you may occasionally have to make edits. If you do make such changes by hand, you must be very careful not to change the overall structure of the method, as this could confuse the Designer, so it is useful to know roughly how the method is arranged. It begins by creating the objects that make up the UI: each control on the form will have a corresponding line calling the new operator, and store the result in the relevant field. In C#, for example, such code appears as follows:

```
this.button1 = new System.Windows.Forms.Button();
this.label1 = new System.Windows.Forms.Label();
this.textBox1 = new System.Windows.Forms.TextBox();
and in VB, it appears as follows:

Me.Button1 = New System.Windows.Forms.Button()
Me.Label1 = New System.Windows.Forms.Label()
Me.TextBox1 = New System.Windows.Forms.TextBox()
```

Next, there will be a call to the SuspendLayout method, which is inherited from the Control class. Layout is discussed in detail later on, but the purpose of this call is to prevent the form from attempting to rearrange itself every time a control is set up. Then each control is configured in turn—any necessary properties are set (position, name, and tab order, at a minimum), and event handlers (in C# only) are added. In C#, this looks like the following:

```
this.textBox1.Location = new System.Drawing.Point(112, 136);
this.textBox1.Name = "textBox1";
this.textBox1.TabIndex = 2;
this.textBox1.Text = "textBox1";
this.textBox1.TextChanged += new
    System.EventHandler(this.textBox1_TextChanged);
```

The corresponding VB code appears as follows:

```
Me.TextBox1.Location = New System.Drawing.Point(112, 136)
Me.TextBox1.Name = "TextBox1"
Me.TextBox1.TabIndex = 2
Me.TextBox1.Text = "TextBox1"
```

<sup>\*</sup> It is hidden with a pair of #region and #endregion directives. These are ignored by the compiler, but used by the editor in Visual Studio .NET to hide parts of the file automatically behind single summary lines. You can also use these directives yourself if you want to make blocks of code collapsible.

After this, the form's size is set and then all the controls are added to its Controls collection. (Simply creating controls and storing them in private fields is not enough to make them appear on screen—they must be explicitly added to the form on which they are to appear; this process will be discussed in detail later.) Finally, the ResumeLayout method, which is inherited from the Control class, is called. This is the counterpart of the earlier call to SuspendLayout, and it indicates to the form that the various additions and modifications are complete, and that it won't be wasting CPU cycles when it manages its layout. This call will also cause an initial layout to be performed, causing any docked controls to be positioned appropriately.

#### Disposal

The other method created on all new forms is the Dispose method. This runs when the form is destroyed and frees any resources that were allocated for the form. In fact, all controls have two Dispose methods: one public, supplied by the framework, and one protected, which you usually write yourself. To understand why, we must first look at the way resources are normally released in .NET.

The CLR has a garbage collector, which means that when objects fall out of use, the memory used by those objects will eventually be freed automatically. Classes can have special functions called finalizers, which are run just before the garbage collector frees an object. Classes in the .NET Framework that represent expensive resources such as window handles usually have finalizers that release these resources. So in the long run, there will be no resource leaks—everything will eventually be freed either by the garbage collector or by the finalizers that the garbage collector calls. Unfortunately, the garbage collector only really cares about memory usage, and only bothers to free objects when it is low on memory. This means that a very long time (minutes or even hours) can pass between an object falling out of use and the garbage collector noticing and running its finalizer. This is unacceptable for many types of resources, especially the kinds used by GUI applications. (Although current versions of Windows are much more forgiving than the versions of old, hogging graphical resources has never been a good idea and is best avoided even today.)

So the .NET Framework defines a standard idiom for making sure such resources are freed more quickly, and the C# language has special support for this idiom. Objects that own expensive resources should implement the IDisposable interface, which defines a single method, Dispose. If code is using such an object, as soon as it has finished with the object it should call its Dispose method, allowing it to free the resources it is using. (Such objects usually also have finalizers, so if the client code forgets to call Dispose, the resources will be freed eventually, if somewhat late. But this is not an excuse for not calling the method.)

The Control class (and therefore any class deriving from it) implements IDisposable, as do most of the classes in GDI+, so almost everything you use in Windows Forms programming relies on this idiom. Fortunately, the C# language has special support for it. The using keyword can automatically free disposable resources for us at the end of a scope:

```
using(Brush b = new SolidBrush(this.ForeColor))
{
    ... do some painting with the brush ...
}
```

When the code exits the block that follows the using statement, the Brush object's Dispose method will be called. (The Brush class is part of GDI+, and it implements IDisposable; this example is typical of redraw code in a custom control.) The most important feature of this construct is that it will call Dispose regardless of how we leave the block. Even if the code returns from the middle of the block or throws an exception, Dispose will still be called, because the compiler puts this code in a finally block for us.\*

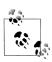

Unfortunately, Visual Basic does not have any equivalent to using blocks in C#. You must remember to call Dispose yourself.

Forms typically have a lot of resources associated with them, so it is not surprising that they are always required to support this idiom. In fact, all user elements are—the Control class enforces this because it implements IDisposable. The good news is that most of the work is done for us by the Control class, as is so often the case. It provides an implementation that calls Dispose on all the controls contained by the form and frees all resources that the Windows Forms framework obtained on your behalf for the form. But it also provides us with the opportunity to free any resources that we may have acquired that it might not know about. (For example, if you obtain a connection to a database for use on your form, it is your responsibility to close it when the form is disposed.)

The picture is complicated slightly by the fact that there are two times at which resource disposal might occur. Not only must all resources be freed when Dispose is called, they must also be freed if the client has failed to call Dispose by the time the finalizer runs. The model used by the Control class† enables you to use the same code for both situations: any code to free resources allocated by your form lives in an overload of the Dispose method, distinguished by its signature: void Dispose(bool) (in C#) or Sub Dispose(Boolean) (in VB). This method will be called in both scenarios—either when the user calls IDispose.Dispose or when the finalizer runs.

It is important to distinguish between timely disposal and finalization when cleaning up resources. In a finalizer, it is never possible to be sure whether any references you hold to other objects are still valid: if the runtime has determined that your object is to be garbage collected, it is highly likely that it will also have decided that the objects you are using must be collected too. Because the CLR makes no guarantees of the order in which finalizers are run, it is entirely possible

<sup>\*</sup> A finally block is a block of code that the CLR guarantees to run, regardless of how the flow of execution leaves the preceding block. It allows a single piece of cleanup code to be used in the face of normal exit, premature returns, and exceptions.

 $<sup>\</sup>dagger$  Strictly speaking it inherits this model from its base class, the Component class in the System. ComponentModel namespace.

that any objects to which you hold references have already had their finalizers run. In this case, calling Dispose on them could be dangerous—most objects will not expect to have their methods called once they have been finalized. So most of the time, your Dispose method will only want to do anything when the object was explicitly disposed of by the user. The only resources you would free during finalization would be those external to the CLR, such as any temporary files created by your object or any handles obtained through interop.

The Dispose method that you are intended to override is protected, so it cannot be called by external code. It will be called by the Control class if the user calls the public Dispose method (IDispose.Dispose). In this case, the parameter passed to the *protected* Dispose method will be true. It will also be called when the finalizer runs, in which case the parameter will be false. (Note that this method will only be called once—if IDispose.Dispose is called, the Control class disables the object's finalizer.) So the parameter indicates whether resources are being freed promptly or in a finalizer, allowing you to choose the appropriate behavior. Consider the code generated by the Designer, as shown in Examples 3-5 and 3-6.

Example 3-5. The default protected Dispose method in C#
protected override void Dispose( bool disposing )
{
 if( disposing )
 {
 if (components != null)
 {
 components.Dispose();
 }
 base.Dispose( disposing );
}

Example 3-6. The default protected Dispose method in VB

Protected Overloads Overrides Sub Dispose(ByVal disposing As Boolean)
 If disposing Then
 If Not (components Is Nothing) Then
 components.Dispose()
 End If
 End If
 MyBase.Dispose(disposing)
End Sub

This checks to see if the *public* Dispose method was called, and if it was, it disposes of the components object, if present. (The components object is a collection of any non-Control components in use on the form, e.g., data sources.) But if finalization is in progress (i.e., the *disposing* parameter is false), it doesn't bother, for the reasons detailed above. If you add any code to this Dispose method, it too will normally live inside the if(disposing) { ... } block.

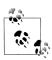

Components added to a form using the Forms Designer in Visual Studio .NET will not necessarily be added to the form's components collection. Only those components with a constructor that takes a single parameter of type IContainer will be added. (All the components in the framework that require disposal have such a constructor.) If you are writing your own component that has code in its Dispose method, you must supply an appropriate constructor. This constructor must call Add on the supplied container to add itself to the components collection.

There are two very important rules you must stick to if you need to modify this resource disposal code in your form. First, you must always call the base class's Dispose method in your Dispose method, because otherwise the Control class will not release its resources correctly. Second, you should never define your own finalizer in a form—doing so could interact badly with the Control class's own finalizer; the correct place to put code to release resources in a form (or any other UI element) is in the overridden protected Dispose method. This is precisely what the code generated by the forms designer does, as shown in Examples 3-5 and 3-6.

You may be wondering what the components member is for, and why it needs to be disposed of. It is a collection of components, and its job is to dispose of those components—if you add a component such as a Timer to a form, the Forms Designer will automatically generate code to add that component to the components collection. In fact, it does this by passing components as a construction parameter to the component, e.g.:

```
this.timer1 = new System.Windows.Forms.Timer(this.components);
```

The component will then add itself to the components collection. As you can see from Examples 3-5 and 3-6, the default Dispose method supplied by the Designer will call Dispose on the components collection. This in turn will cause that collection to call Dispose on each component it contains. So if you are using a component that implements IDispose, the easiest way to make sure it is freed correctly is simply to add it to the components collection. The Forms Designer does this automatically for any components that require disposal. (It determines which require disposal by examining their constructors—if a component supplies a constructor that takes an IContainer as a parameter, it will use that constructor, passing components as the container.) You can also add any objects of your own to the collection:

```
components.Add(myDisposableObject);
components.Add(myDisposableObject)
```

# **Showing Modal and Non-Modal Forms**

All forms created by Visual Studio .NET will conform to the structure just described. But as with dialogs in classic Windows applications, there are two ways in which they can be shown: forms can exhibit either modal or non-modal behavior.

or:

A *modal form* is one that demands the user's immediate attention, and blocks input to any other windows the application may have open. (The application enters a *mode* where it will only allow the user to access that form, hence the name.) Forms should be displayed modally only if the application cannot proceed until the form is satisfied. Typical examples would be error messages that must not go unnoticed or dialogs that collect data from the user that must be supplied before an operation can be completed (e.g., the File Open dialog—an application needs to know which file it is supposed to load before it can open it).

You select between modal and non-modal behavior when you display the form. The Form class provides two methods for displaying a form: ShowDialog, which displays the form modally, and Show, which displays it non-modally.

The Show method returns immediately, leaving the form on screen. (The event handling mechanism discussed earlier can deliver events to any number of windows.) A non-modal form has a life of its own once it has been displayed; it may even outlive the form that created it.

By contrast, the ShowDialog method does not return until the dialog has been dismissed by the user. Of course, this means that the thread will not return to the Application class's main event-handling loop until the dialog goes away, but this is not a problem because the framework will process events inside the ShowDialog method. However, events are handled differently when a modal dialog is open—any attempts to click on a form other than the one being displayed modally are rejected. Other forms will still be redrawn correctly, but will simply beep if the user tries to provide them with any input. This forces the user to deal with the modal dialog before progressing.

There is a more minor (and somewhat curious) difference between modal and non-modal use of forms: resizable forms have a subtly different appearance. When displayed modally, a form will always have a resize grip at the bottom righthand corner. Non-modal forms only have a resize grip if they have a status bar.

Be careful with your use of modal dialogs, because they can prove somewhat annoying for the user: dialogs that render the rest of the application inaccessible for no good reason are just frustrating. For example, older versions of Internet Explorer would prevent you from scrolling the main window if you had a search dialog open. If you wanted to look at the text just below the match, you had to cancel the search to do so. Fortunately this obstructive and needless use of a modal dialog has been fixed—Internet Explorer's search dialog is now non-modal. To avoid making this kind of design error in your own applications, you should follow this guideline: do not make your dialogs modal unless they really have to be.

#### **Closing forms**

Having displayed a form, either modally or non-modally, we will want to close it at some point. There are several ways in which a form can be closed. From a programmer's point of view, the most direct approach is to call its Close method, as follows:

```
this.Close(); // C#
Me.Close() 'VB
```

A form may also be closed automatically by the Windows Forms framework in response to user input; for example, if the user clicks on a form's close icon, the window will close. However, if you want to prevent this (as you might if, for example, the window represents an unsaved file), you can do so by handling the Form class's Closing event. The framework raises this event just before closing the window, regardless of whether the window is being closed automatically or by an explicit call to the Close method. The event's type is CancelEventHandler; its Boolean Cancel property enables us to prevent the window from closing if necessary. Examples 3-7 and 3-8 illustrate the use of this property when handling the Closing event.

```
private void MyForm Closing(object sender,
    System.ComponentModel.CancelEventArgs e)
    if (!IsWorkSaved())
        DialogResult rc = MessageBox.Show(
            "Save work before exiting?",
            "Exit application",
            MessageBoxButtons.YesNoCancel);
        if (rc == DialogResult.Cancel)
            e.Cancel = true;
        else if (rc == DialogResult.Yes)
            SaveWork();
    }
}
Example 3-8. Handling the Closing event in VB
Private Sub MyForm Closing(sender As Object,
        e As System.ComponentModel.CancelEventArgs)
    If Not IsWorkSaved() Then
        Dim rc As DialogResult = MessageBox.Show(
            "Save work before exiting?",
            "Exit application", _
            MessageBoxButtons.YesNoCancel)
        If rc = DialogResult.Cancel Then
            e.Cancel = True
        Else If rc = DialogResult.Yes Then
            SaveWork()
        End If
    End If
End Sub
```

Example 3-7. Handling the Closing event in C#

The form in Examples 3-7 and 3-8 checks to see if there is unsaved work. (IsWorkSaved is just a fictional method for illustrating this example—it is not part of the framework.) If there is, it displays a message box giving the user a chance to save this work, abandon it, or cancel, which keeps the window open. In the latter case, this code informs the framework that the window should not be closed after all by setting the Cancel property of the Cancel EventArgs argument to true.

If you write an MDI application (i.e., an application that can display multiple documents as children of a single main frame), the framework treats an attempt to close the main window specially. Not only does the main window get a Closing and Closed event, so does each child window. The child windows are asked first, so if each child represents a different document, each child can prompt the user if there is unsaved work. But none of the children are closed until all of the windows (the children and the main window) have fired the Closing event. This means the close can be vetoed by any of the windows. The close will only happen if all the child windows and the main window are happy.

If nothing cancels the Closing event, the window will be closed, and the Closed event will be raised. If the form is shown non-modally, the framework then calls the form's Dispose method to make sure that all the form's resources are freed. This means once a non-modal form has been closed, you cannot reuse the object to display the form a second time. If you call Show on a form that has already been closed, an exception will be thrown. For modal dialogs, however, it is common to want to use the form object after the window has closed. For example, if the dialog was displayed to retrieve information from the user, you will want to get that information out of the object once the window closes. Modal dialogs are therefore not disposed of when they are closed, and you must call Dispose yourself, as shown in Examples 3-9 and 3-10. You should make sure that you use any properties or methods that you need before calling Dispose (i.e., inside the using block).

```
Example 3-9. Disposing of a modal dialog in C#
using (LoginForm If = new LoginForm())
{
    If.ShowDialog();
    userID = lf.UserID;
    password = lf.Password;
}

Example 3-10. Disposing of a modal dialog in VB
Try
    Dim lf As New LoginForm()
    lf.ShowDialog()
    userID = lf.UserID
    password = lf.Password
Finally
    If.Dispose()
End Try
```

Although the framework will automatically try to close a window when its close icon is pressed, it is common to want to close a form as the result of a button click. It turns out that if the button does nothing more than close the form, you do not need to write a click handler to make this happen. The Windows Forms framework will automatically close the form when any button with a DialogResult is clicked. So we will now look at dialog results.

#### Automatic button click handling

A dialog might be closed for several different reasons. Instead of clicking the OK button, the user might attempt to cancel the dialog by clicking on its close icon or Cancel button, or by pressing the Escape key. Most applications will distinguish between such cancellation and normal completion, and some may make a finer distinction still, such as a message box with Yes, No, and Cancel buttons. Windows Forms provides support for automatically managing the various ways of closing a window without having to write click handlers. It also makes it easy for users of a form to find out which way a form was closed. Both of these facilities revolve around dialog results.

The Form class's ShowDialog method returns a value indicating how the dialog was dismissed. The returned value corresponds to the DialogResult property of the button with which the user closed the window. The following code shows an excerpt from the initialization of a form containing two buttons, button0K and buttonCancel (the Forms Designer will generate such code if you set a button's DialogResult property in the Properties window):

```
buttonOK.DialogResult = DialogResult.OK;
buttonCancel.DialogResult = DialogResult.Cancel;
```

Any code that shows this dialog will be able to determine which button was clicked from ShowDialog's return code. The returned value can also be retrieved later from the DialogResult property of the Form object.

The type of the ShowDialog method's return value and of the DialogResult property of both the Form object and of individual Button controls is also DialogResult, which is an enumeration type containing values for the most widely used dialog buttons: OK, Cancel, Yes, No, Abort, Retry, and Ignore.

To handle button clicks without an event handler, you must set a button's DialogResult property to any value other than the default (DialogResult.None). Then clicking that button will cause the framework to close the form and return that value. If you want, you can still supply a Click event handler for the button, which will be run before the window is closed. But the window will be closed whether you supply one or not (unless there is a Closing handler for the form that cancels the close, as described earlier).

It is also possible to return a dialog result without using a Button control. If you wish to close the form in response to some event that did not originate from a button, you can also set the Form class's DialogResult property before calling Close.

But what about when the form is cancelled by pressing the Escape key? We normally want the form to behave in the same way regardless of how it is dismissed. Specifically, we would like to run the same event handler and return the same DialogResult in all three cases. This turns out to be simple because the Windows Forms framework can fake a click on the Cancel button when the Escape key is pressed. All we need to do is tell the form which is our Cancel button (which could be any button—it doesn't have to be labeled Cancel)—with the Form class's CancelButton property:

this.CancelButton = buttonCancel; // C#
Me.CancelButton = buttonCancel 'VB

If buttonCancel has a handler registered for its Click event, that handler will be called either when the button is clicked, or when the Escape key is pressed. In both cases, the same two things to happen: first, the Click handler (if there is one) is called, then the window is closed. The Click handler for the button indicated by the CancelButton property does not need to take any special steps to close the window.

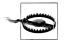

The CancelButton property is ignored if the user simply closes the window. In this case, the button's click handler will not be called, and its specified DialogResult will not be returned from ShowDialog. So you will need to override the OnClosed method in your form to handle all the possible ways of closing the dialog.

As with all buttons, if you specify a DialogResult other than None for the Cancel button, that value will be used as the dialog result. However, the button referred to by the CancelButton property is unusual in that if this property is set to None, it behaves as though it were set to Cancel: the form will be closed, and the dialog result will be Cancel. (Also, when you choose a CancelButton in the Forms Designer, it sets the button's DialogResult property to Cancel automatically. This seems to be overkill, because it would return Cancel in any case.)

As well as supporting a CancelButton, a form can also have an AcceptButton. If set, this will have a Click event faked every time the user presses the Enter key while on the form. However, this turns out to be less useful than the CancelButton because this behavior is disabled if the control that currently has the focus does something with the Enter key. For example, although Button controls behave as though clicked when Enter is pressed, if some button other than the AcceptButton has the focus, that button will get a Click event, not the AcceptButton. If a multiline TextBox control has the focus, it will process the Enter key instead. So if your form consists of nothing but buttons and multiline text boxes, there is no point in setting the AcceptButton property.

Note that unlike the CancelButton, if you do assign an AcceptButton, the form will only be closed automatically when this button is clicked if you explicitly set the accept button's DialogResult property to something other than None.

We have now seen how to create, display, and dismiss forms. But of course, a form's main role is to act as a container of other controls—empty windows are rarely useful. So we will now look in more detail at the nature of control containment in the Windows Forms framework.

# **Containment**

All useful forms contain some controls. There is more to this containment relationship than meets the eye, and if you are familiar with the old Win32 parent/child relationship, you will find that things do not work in quite the same way. We will look at the control nesting facilities supplied by both the Control class and the ContainerControl class, paying particular attention to the implications of containment for focus and validation events.

#### **Parents and Owners**

Controls rarely exist in complete isolation—top-level windows usually contain some controls, and all non-top-level controls are associated with a window. In fact, Windows Forms defines two kinds of relationships between controls. There is the parent/child relationship, which manages containment of controls within a single window. There is also a looser association that can exist between top-level windows, which is represented by the owner/owned relationship.

#### Parent and child

A *child window* is one that is completely contained by its parent. For example, any controls that you place on a form are children of that form. A child's position is specified relative to its parent, and the child is clipped to the parent's bounds—i. e., only those parts of the child completely inside the parent are visible. Forms can be children too: document windows in an MDI application are children of the main MDI frame.

A control's parent is accessible through its Parent property (of type Control). If you examine this property on a control on a form, you will typically find that it refers to that form. However, many controls can behave as both a parent and a child—if you place a button inside a group box on a form, the button's parent will be the group box, and the group box's parent will be the form.

We can also find out if a control has any children—they are available through its Controls property, of type Control.ControlCollection. Examples 3-11 and 3-12 show this property being used to attach a Click event handler to all controls on a form. (Note that this only attaches itself to direct children of the form. It will not handle clicks from controls nested inside other controls, e.g., a button inside a panel. This could be fixed by writing a recursive version of the method.)

```
Example 3-11. Iterating through child controls with C#
```

```
private void AddClickHandlers()
{
    foreach(Control c in Controls)
    {
        c.Click += new EventHandler(AnyClick);
    }
}
```

```
Example 3-11. Iterating through child controls with C# (continued)
private void AnyClick(object sender, System.EventArgs e)
{
    Control clicked = (Control) sender;
    Debug.WriteLine(string.Format("{0} clicked", clicked.Name));
}

Example 3-12. Iterating through child controls with VB

Private Sub AddClickHandlers()
    Dim c As Control
    For Each c in Controls
        AddHandler c.Click, AddressOf AnyClick
    Next
End Sub

Private Sub AnyClick(sender As Object, e As EventArgs)
    Dim clicked As Control = DirectCast(sender, Control)
    Console.WriteLine(String.Format("{0} clicked", clicked.Name))
End Sub
```

The parent/child relationship can be established through either the Parent property or the Controls property. A child control's Parent property can be set to refer to a parent. Alternatively, you can use the Controls property on the parent—this is a collection that has Add and AddRange methods to add children. The Forms Designer uses the latter. If you examine the InitializeComponent method generated by the Designer for a form with some controls on it, you will see something like this towards the end of the function in a C# project:

In a VB project, the code appears as follows:

(checkBox1, btnCancel and btnOK are controls that would have been initialized earlier in the method.) This code would have worked equally well if the Designer had set the Parent property to this in C# or to Me in VB on each of these controls, but using Controls.AddRange is slightly more efficient, because it allows all the controls to be attached to the form in one operation.

When nesting is in use, you will see a similar call to the AddRange method. For example, if you create a panel with some controls in it, those controls will be added with a call to Controls.AddRange on the panel. This panel itself would then be added to the form's Controls collection.

A control might not have a parent—its Parent property could be null (in C#) or Nothing (in VB). Such controls are called top-level windows. Top-level windows

are contained directly by the desktop, and usually have an entry in the taskbar. For normal Windows Forms applications, a top-level window is a form of some kind.\*

#### **Ownership**

Ownership defines a rather less direct association between windows than parenting. It allows a group of windows, such as an application window and its associated tool windows, to behave as a single entity for certain operations such as minimizing and activation.

Ownership is used to group related forms. It is often used for toolbox windows—when an application is minimized, any associated tool windows it displays should also be minimized. Likewise, when the application is activated (i.e., brought to the front by a mouse click or Alt-Tab), the tool windows should also be activated. You can automate this behavior by setting up an ownership association between the tool windows and the main windows. Unlike parenting, ownership only exists between top-level windows, because an owned form is never contained by its owner. (For example, undocked toolbars can usually be moved completely outside the main window, which would not be possible if they were children of that window.)

Although an owned form may live outside or overlap its owner, it will always appear directly in front of it in the Z-order.† Bringing the owner to the foreground will cause all the forms it owns to appear in front of it. (This is not the same thing as a top-most form, which is described below.) Bringing an owned form to the front will have the same effect as bringing its owner to the front. Minimizing an owner causes all its owned windows to be minimized too, although an owned window can be minimized without minimizing the owner.

Owned windows typically don't need their own representation on the Windows taskbar because they are subordinate to their owners. Because activating an owned window implicitly activates the owner and vice versa, it would merely clutter up the taskbar to have entries for both. So owned forms normally have their ShowInTaskBar properties set to false.

The following code fragments (in VB and C#) show a new form being created, owned, and displayed:

```
// defining an owner form in C#
MyForm ownedForm = new MyForm();
ownedForm.ShowInTaskbar = false;
AddOwnedForm(ownedForm);
ownedForm.Show();
```

- \* Strictly speaking, the framework allows for top-level controls that are not forms, so you should not presume that a top-level control can necessarily be cast to Form. You can determine whether a control is top-level from its TopLevel property.
- † Windows defines a *Z-order* for all windows on the screen. It determines which windows are on top of which other windows; i.e., if two windows were to overlap, the one that is highest in the *Z-order* will obscure the one underneath. *Z* is used because it effectively determines the position of the window in third dimension: X and Y are screen position, so Z must define the stacking order.

' defining an owner form in VB Dim ownedForm As New [MyForm] ownedForm.ShowInTaskbar = False AddOwnedForm(ownedForm) ownedForm.Show()

(This fragment would be inside some method on the owner form, such as its constructor.) AddOwnedForm is a method of the Form class that adds a form to the list of owned forms. (Using ownedForm.Owner = this; or ownedForm.Owner = Me would have exactly the same effect; as with parenting, the ownership association can be set up from either side.) Note the use of the ShowInTaskBar property to prevent this window from getting its own entry in the taskbar.

All owned forms are closed when their owning form is closed. Because they are considered wholly subordinate to the owner, they don't receive the Closed or Closing events when the main form closes (although they do if they are closed in isolation.) So if you need to handle these events, you must do so in the owning form.

#### Top-most forms

It is important not to confuse owned forms with top-most forms. (These in turn should not be confused with top-level forms, as defined earlier.) Superficially, they may seem similar: a top-most form is one that always appears on top of any non-top-most forms. Viewed in isolation, owned forms may look like they are doing the same thing—an owned form always appears on top of its owner. However, top-most forms are really quite different—they will appear on top of *all* other windows, even those from other applications.

If you need a form to sit above all other windows, set its TopMost property to true. Certain kinds of popup might need to set this property to true—your application might need to display some visual alert that should be visible regardless of what windows are currently open, much like Windows Messenger does. But exercise good taste—making all windows top-most is pointless because ultimately only one window can really be at the very top (the top-most window with the highest Z-order), and it can be very annoying for the user to be unable to hide a top-most window. If you decide to make a window top-most, unless it is a short-lived popup window, you should provide a way of disabling this behavior, as the Windows Task Manager does with its Always on Top menu option.

Owned forms and top-most forms are useful when we need to control the ordering of forms either with respect to all other windows on the desktop or just between specific groups of forms. But arguably the most important relationship is the one between parent and child controls—this association is fundamental to the way controls are contained within a window. Although the parent/child relationship is managed by the Control class, there can be complications with focus management for nested controls. This issue is dealt with by the ContainerControl class, which we will look at now.

#### Control and ContainerControl

As we have seen, the ability to act as a container of controls (i.e., to be a parent) is a feature supplied by the Control class. Its Controls property manages the collection of children. Only certain control types elect to present this container-like behavior in the Designer (e.g., the Form, Panel, and GroupBox controls), but more bizarre nesting can be arranged if you write the code by hand—it is possible to nest a button inside another button, for example. This is not useful, but it is possible as a side effect of the fact that containment is a feature provided by the base Control class.

But if you examine the Form class closely, you will see that it inherits from a class called ContainerControl. You might be wondering why we need a special container control class when all controls can support containment. The answer is that ContainerControl has a slightly misleading name. ContainerControl only really adds one feature to the basic Control.\* The main purpose of a ContainerControl is to provide focus management.

Sometimes you will build groups of controls that act together as a single entity. The most obvious example is a form, which is both a group of controls and also a distinct entity in the UI. But as we will see in Chapter 5, it is possible to build non–top-level controls composed from multiple other controls (so-called user controls).

Such groups typically need to remember which of their constituent controls last had the focus. For example, if a form has lost the focus, it is important that when the form is reactivated, the focus returns to the same control as before. Imagine how annoying it would be if an application forgot which field you were in every time you tabbed away from it. And we also expect individual controls on a form to remember where they were—when the focus moves to a list control, we expect it to remember which list item was selected previously, and we expect tree controls to remember which tree item last had the focus.

Users expect UI elements to remember such state in between losing the focus and reacquiring it. (Most users probably wouldn't be conscious of the fact that they expect this, but they would soon complain if you were to provide them with an application that forgot where it was every time it lost the focus.) So the Windows Forms framework helpfully provides us with this functionality in the ContainerControl class.

Most of the time, you don't really need to think about ContainerControl. It should be used whenever you build a single UI element that consists of several controls, but because the Form class and the UserControl class (see Chapter 5) both inherit from ContainerControl, you are forced into doing the right thing.

Note that the Panel and GroupBox classes do not derive from ContainerControl, even though they usually contain other controls. This is because they do not aim to modify focus management in any way—they are essentially cosmetic. Focus for

<sup>\*</sup> Strictly speaking, it adds two, but one is a feature it acquires by deriving from ScrollableControl: the ability to add scrollbars to a control automatically.

controls nested inside these controls is managed in exactly the same as it would have been if they were parented directly by the form, because a ContainerControl assumes ownership not just for its children, but for all its descendants. (Of course, if it has any ContainerControl descendants, it will let those manage their own children; each ContainerControl acts as a boundary for focus management.)

#### Focus and validation

As discussed in the previous chapter, focus management is closely related to validation. A control whose CausesValidation property is true will only normally be validated when two conditions are met: first, it must have had the focus; and second, some other control whose CausesValidation property is also true must subsequently receive the focus. (Any number of controls whose CausesValidation property is false may receive the focus in between these two events.)

Because ContainerControl groups a set of controls together and manages the focus within that group, it has an impact on how validation is performed. When the focus moves between controls within a ContainerControl, the validation logic works exactly as described above. But when the focus moves out of a ContainerControl that is nested within another ContainerControl (e.g., a UserControl on a Form), things are a little more complex.

Figure 3-2 shows a form (which is a ContainerControl) and a UserControl. We will discuss the UserControl class in Chapter 5, but for now, the important things to know are that it derives from ContainerControl and that it is treated as a single entity by the containing form (the form will not be able to see the individual text boxes and labels inside the control). All the text boxes have Validating event handlers, and all the controls have their CausesValidation properties set to true. Currently, the focus is in the Foo text box.

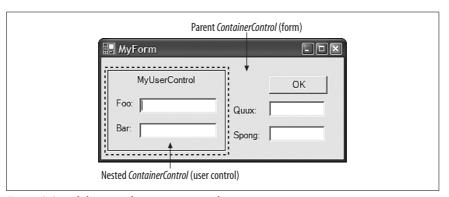

Figure 3-2. Validation and ContainerControl nesting

When the focus moves to Bar, the rules of validation say that Foo must be validated. This is not a problem—both controls are inside the same ContainerControl (MyUserControl). It is responsible for their focus management, so it will ensure that Foo is validated. But what would happen if instead the focus moved to Quux? Quux is not inside the user control—its focus is managed by another ContainerControl, the form.

The form knows nothing of the Foo and Bar fields—these are just encapsulated implementation details of the user control. But it will correctly determine that MyUserControl should be validated because both MyUserControl and Quux have their CausesValidation property set to true. Fortunately, when any ContainerControl (such as a UserControl) is validated, it remembers which of its member controls last had the focus, and validates that. So in this case, when the focus moves from Foo to Bar, the form validates MyUserControl, which in turn validates Foo.

# **Ambient Properties**

Regardless of whether your controls are all children of the form, nested inside group boxes and panels, or nested within a ContainerControl for focus management, you will want your application to look consistent. When you modify certain properties of a form's appearance, all the controls on the form should pick up the same properties. For example, if you change the background color of your form, you will probably want any controls on the form to use the same background color. It would be tedious if you had to set such properties manually on every single control on the form. Fortunately you don't have to—by default, the main visual properties will propagate automatically.

The properties that behave like this are known as ambient properties. The ambient properties on the Control class are Cursor, Font, ForeColor, and BackColor. It is useful to understand exactly how ambient properties work—the Forms Designer in Visual Studio .NET doesn't show you everything that is going on, and the results can therefore sometimes be a little surprising.

Using the Designer, you could be forgiven for assuming that if you don't set a visual property of a control, it will just have a default value. For example, the background color of a button will seem to be SystemColors.Control. However, a control distinguishes between a property that has had its value set and a property that hasn't. So when you don't set the BackColor of a control, it's not that the BackColor has a default value; it actually has no value at all.

This is obfuscated somewhat by the fact that when you retrieve a control's BackColor, you will always get a nonempty value back. What is not obvious is that this value didn't necessarily come from the control in question. If you ask a control for its background color when the background color has not been set on that control, it starts looking elsewhere to find out what its color should be.

If a control doesn't know what value a particular property should have, the first place it looks is its parent. So if you put a button on a form, then read that button's BackColor without having set it, you are implicitly reading the form's BackColor.

But what if there is no parent to ask? A Form might have no parent, so what does it do when asked for its BackColor if none has been specified? At this point it attempts to see if it is being hosted in an environment that supplies it with an AmbientProperties object. To find this out, it uses the Control class's Site property, and if this is non-null, it will call its GetService method to determine whether the environment can supply an AmbientProperties object. Usually there will be no site, in which case, it finally falls back to returning its default value. (This will be the case if the form is just being run as a standalone application; you usually only get a site when being hosted in something like Internet Explorer.)

So what impact do these ambient properties have on your application's behavior? Their effect is that unless you explicitly specify visual properties for your controls, they will automatically pick up appropriate values from their surroundings. If a control is being hosted in some environment that supplies values for these ambient properties, such as Internet Explorer, it will use those. Otherwise, the system-wide defaults will be used.

Some controls deliberately ignore certain ambient properties, either because they have no use for them or because they positively want to use something else. For example, the TextBox class overrides the BackColor property so that its background is always the SystemColors.Window color (typically white) by default, regardless of what the ambient background color is.

Remember that whenever you read an ambient property on a control, you will get back something, but unless that property was set explicitly on that control, the value you get back will have been retrieved from elsewhere. Visual Studio .NET makes it clear when you have modified a property on a control by showing the value of that property in bold type. This is useful, but it does not tell you how the property obtains its value when it has not been set explicitly—the Properties window always shows the effective value, without telling you where that value came from. In some cases, you may need to examine the source code to see exactly what it has done: if the property has not been set explicitly in the InitializeComponent method, the value shown will be the ambient one.

# **MDI Applications**

Many Windows applications use the Multiple Document Interface (MDI). This defines a user interface structure for programs that can display multiple files. The application has a main window, and each document being edited is displayed inside a child window. Windows Forms provides special support for this.

We could just create our document windows as children of the main application window. However, this still leaves us with a certain amount of work to do to manage menus correctly—MDI applications usually present their menus in the main application window, but modify which items are present according to whether a document window is active. Windows Forms is able to manage MDI menus correctly for us, including automatically merging a child window's menu into the main application window. The details of menu merging are discussed in Chapter 4, but to make this happen automatically, we must tell Windows Forms that we are building an MDI-style application. First of all, we must set the parent window's IsMdiContainer property to true. Second, when we display a child window, we must let Windows Forms know that is should behave as an MDI child, as in the following C# code fragment:

```
ChildForm cf = new ChildForm();
  cf.MdiParent = this;
  cf.Show();

or in its equivalent VB code fragment:
   Dim cf As New ChildForm()
  cf.MdiParent = Me
  cf.Show()
```

By establishing the parent/child relationship with the MdiParent property instead of the normal Parent property, we enable automatic menu merging.

# Layout

As we saw in the previous chapter, the framework can modify a control's position and size automatically. We looked at the docking and anchoring facilities, but Windows Forms provides support for other styles of layout. The simplest of these is a fixed layout in a scrollable window. Splitter support is also built in. In this section, we will look at all these styles of layout, and then examine the mechanism in the framework that underpins them all. It is possible to extend the layout facilities to provide your own automatic layout strategies. We will look at the standard events that support this, and then see a simple example custom layout engine.

# Scrolling

Windows Forms provides a facility for enabling the contents of a control to exceed the control's size on screen, and for scrollbars to be added automatically to enable the user to access all of it. This functionality is provided by the ScrollableControl class. This is the base class of ContainerControl and of Panel, which means that this behavior is available to all forms, panels, and user controls.

To enable automatic scrolling management, simply set the AutoScroll property to true. If the window is smaller than its contents, scrollbars will be added automatically. Of course, the class will need some way of knowing how large the window's contents are. By default, it will deduce this from its child controls—it will assume that the window's size should be exactly large enough to hold all the controls.

Because automatic scrolling will make the scrollable area exactly large enough to hold the controls and no larger, the controls will be right up against the edge of the window when it is scrolled as far down or across as it can go. However, you can add some padding by setting the AutoScrollMargin property. This property's type is Size, which enables you to specify the vertical padding and the horizontal padding separately. So specifying a margin of new Size(10, 20) would leave 10 units of blank space to the right of the right-most control and 20 units of blank space beneath the lowest control.

Alternatively, you can set the scroll size explicitly with the AutoScrollMinSize property, which is also of type Size. The space occupied by the controls will still be calculated as described above, but if the AutoScrollMinSize property is larger, its value will be used instead. (In fact, each dimension is used individually—the effective window size will be wide enough for the controls and any padding specified with AutoScrollMargin, and at least as wide as AutoScrollMinSize.Width, and it will be tall enough for the controls and any padding, and at least as tall as AutoScrollMinSize.Height.)

You should not use both docking (discussed in the following section) and scrolling in a single control. If you wish to have controls docked to the edge of a scrolling window, you should add a child Panel control and make that do the scrolling, setting the panel's Dock property to Fill so that it will use all the remaining space not used by other controls docked to the edges of the form. This

is because the automatic scrolling logic does not interact well with the automatic layout logic used when docking. Figure 3-3 shows such a form—it has a TextBox docked to the left and a Panel docked to fill the remaining area. The Form itself is not scrollable. The scrollbar is present because Panel's AutoScroll property has been set to true.

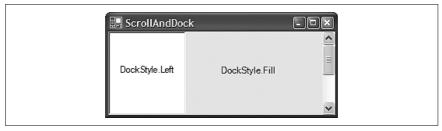

Figure 3-3. Combining scrolling and docking

In fact, there is a little more to docking than was discussed in Chapter 2, so it is time to revisit the topic.

# Docking

We saw in Chapter 2 how to get a control to attach itself to the edge of a form by using the Dock property. What we didn't look at was what happens when more than one control in a given window uses docking. Not only can you have multiple controls docked in a single window, you can even have more than one docked to the same edge, but it is important to understand exactly what the Windows Forms layout logic does under these circumstances.

When two controls are docked on the same edge of a window, the behavior is straightforward. The control that is docked first will be up against the edge of the window, and the next one will be up against the first control, and so on. Every time a control is docked, it effectively defines that edge of the window for docking as far as other controls are concerned. (And any control that specifies Dock.Fill gets all the space left over.)

This rule applies to multiple controls docked to different edges too—the first one to be docked always gets the entire edge, and each subsequent control gets whatever is left over. Figure 3-4 shows the effect of this for a pair of controls, one of which is docked to the top of the form, the other to the side.

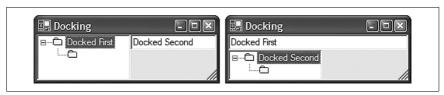

*Figure 3-4. The impact of docking order* 

But what determines the order in which docking occurs? If I have three controls all docked to the left edge of a window, the order in which they will appear is

determined by the fact that the children of a control are held in an ordered collection. (The Controls property remembers the order in which you added the controls.) The later a control was added to the collection, the earlier it will be considered for docking.

You can modify this order with the Forms Designer. If you bring a control to the front, it is moved to the top of the list of controls passed to AddRange, because when controls overlap, the ones at the front of this list appear on top. For docking, this will cause it to be docked last, so it will appear innermost. So if you have multiple controls docked to the same edge of a form, sending one of those controls to the back in the editor will move it to the edge of the form, and bringing it to the front will move it inwards.

# **Splitters**

The purpose of a splitter is to divide a window into two resizable portions. For example, the bar that divides the folders pane from the contents pane in a Windows Explorer window is a splitter. The user can drag the splitter around to change the way the space is shared between the two panes. The Windows Forms framework supplies a Splitter control that provides this functionality.

The Splitter control never actually moves anything—it relies on the framework's docking mechanism to do the work for it. The usual way of using a splitter is to have one between two other controls. The first control and the splitter are docked to the same edge of the window, usually the left or the top. The splitter should be docked towards the inside of the window (i.e., it should be ahead of the other control in the list passed to AddRange, which means putting it to the back in the Designer). The remaining control is then set to Dock.Fill so that it uses the remaining space. Figure 3-5 shows a typical layout for a vertical splitter.

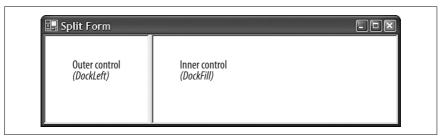

Figure 3-5. Use of docking for splitters

When the user drags a splitter, the splitter control only resizes the outermost control. This causes the window to perform a layout operation, recalculating the position of all docked controls. As a side effect of resizing the outermost control, when the splitter's position is calculated, it will automatically be moved to the edge of that panel. The splitter doesn't have to move itself—resizing the control it is docked up against is enough, because Windows Forms' automatic layout moves the splitter automatically. This in turn changes the amount of space available for the other control, and because that is set to Dock.Fill, the other control will fill the space available, shrinking or expanding as required.

For the splitter to work, all three controls must be docked and in the correct order. It is fairly common practice for one or both of the controls to be Panel objects—this allows you to place multiple controls inside the areas that the splitter resizes. This is useful if you want to use multiple controls in conjunction with a splitter, because a splitter can only cause the two controls on either side of it to be resized.

# **Layout Events**

The splitter relies on the automatic layout features of the Control class. Moreover, it relies on the control class automatically recalculating the layout as a result of one of its child controls being resized. This works because the Windows Forms framework is designed to support automatic re-layout in response to certain events. It also allows us to influence the way in which layout is performed.

Any time a control is added to or removed from another control, or something is moved or resized, it is presumed that this will have an impact on how the form's contents should be arranged. So whenever this happens, the framework calls the parent control's PerformLayout method. This will perform the automatic docking and anchor layout, but before doing that it raises the Layout event. This gives our code a chance to execute custom layout logic.

So during normal operation, layout will be performed every time a window changes size, or any of its contents are moved or resized. Most of the time, this is fine, but what about when we are creating the window? Everything we do during initialization would cause it to perform another layout. This would be a waste of time, because only the very last layout it does would stick. So during initialization, we call the form's SuspendLayout method at the start, and then the form's ResumeLayout method when we have finished arranging the contents of the form. (Visual Studio .NET puts these calls in for us.) This means we just get the one layout performed at the end of the initialization process, which is what we require.

Sometimes you might want to take action to modify a form's layout only when particular things have happened. For example, your layout code might need to do something only when a form is resized and ignore all other events. In such cases, the Move and Resize events provide us with rather more specific notifications of what has changed than the firehose Layout event.

# **Custom Layout**

So why would we ever care about the Layout event? Unfortunately the Dock and Anchor properties don't cover every possible automatic layout eventuality. For example, a common requirement is to have several controls fill the width of a form (or maybe a panel in a form), sharing the space evenly between all the controls. (So if there are three controls across, each will take exactly a third of the space available.)

This cannot be done with the standard docking and anchoring layout, so some custom logic must be used. The Layout event simply notifies us when it is time to apply that logic.

Example 3-13 shows a simple custom layout handler that can be attached to a control's Layout event like so:

```
myPanel.Layout += new LayoutEventHandler(HorizontalLayout);
```

Example 3-14 shows the corresponding custom layout handler in VB. (The Panel control must also be declared programmatically using the WithEvents keyword.)

```
Example 3-13. Example custom layout in C#
```

```
private void HorizontalLayout(object sender,
    System.Windows.Forms.LayoutEventArgs e)
    Control parent = (Control) sender;
    for (int i = 0; i < parent.Controls.Count; ++i)</pre>
        Control child = parent.Controls[i];
        int pos = i * parent.Width;
        pos /= parent.Controls.Count;
        child.Left = pos;
        child.Width = parent.Width/parent.Controls.Count;
    }
}
Example 3-14. Example custom layout in VB
Private Sub HorizontalLayout(sender As Object,
                             e As LayoutEventArgs) _
                             Handles myPanel.Layout
   Dim parent As Control = DirectCast(sender, Control)
   Dim child As Control
   Dim I, pos As Integer
   For i = 0 to parent.Controls.Count - 1
      child = parent.Controls(i)
      pos = i * parent.Width
      pos /= parent.Controls.Count
      child.Left = pos
      child.Width = parent.Width/parent.Controls.Count
   Next
```

It will automatically adjust the width and horizontal position of each child control, so that they fill their parent control and are each of the same width. Note that you must attach this to the Layout event of the parent control whose children you wish to arrange, not the children themselves.

# Localization

End Sub

The software market is a global one, and many programs will ship in regions where the users' first language will be different from the application developers' native tongue. While many software products get away with making the highly parochial assumption that everybody speaks English, .NET lets us do better than that. It provides support for building applications that support multiple languages.

The .NET Framework supplies facilities for localization of resources such as strings and bitmaps, and the Forms Designer can create forms that make use of this. To understand how to create localizable user interfaces, it is first necessary to understand the underlying localization mechanism that it is based on, so we will first look at global resource management, and then we will see how it is applied in a Windows Forms application.

# **Resource Managers**

The programming model for localizable applications is based on a simple premise: whenever you require information that might be affected by the current language, you must not hardcode this information into your application. All such information should be retrieved through a culture-sensitive mechanism. (In .NET, the word *culture* is used to describe a locality; it implies all the relevant information, such as location, language, date formats, sorting conventions, etc.) The mechanism we use for this is the ResourceManager class, which is defined in the System. Resources namespace.

The ResourceManager class allows named pieces of data to be retrieved. (We'll see where this data is stored in just a moment.) For example, rather than hardcoding an error message directly into the source, we can do the following in C#:

```
ResourceManager resources = new ResourceManager(typeof(MyForm));
string errorWindowTitle = resources.GetString("errorTitle");
string errorText = resources.GetString("errorFileNotFound");
MessageBox.Show(errorText, errorWindowTitle);
```

The equivalent code in VB is:

```
Dim resources As New ResourceManager(GetType([MyForm]))
Dim errorWindowTitle As String = resources.GetString("errorTitle")
Dim errorText As String = resources.GetString("errorFileNotFound")
MessageBox.Show(errorText, errorWindowTitle)
```

This creates a ResourceManager object and asks it for two named resources: errorTitle and errorFileNotFound. It uses the strings returned by the ResourceManager as the error text and window title of a message box.

So where will the ResourceManager find this information? It will look for a resource file—a file that contains nothing but named bits of data, and it will expect to find it embedded as a named resource in an assembly. (Any .NET assembly can have arbitrary named files embedded in them. Any kind of file can be attached in this way—e.g., text files, bitmaps, binary files. But the ResourceManager will be looking for an embedded file in its special resource format.) It needs to know two things to locate the embedded resource file: the name of the resource file and the assembly in which it is embedded.

The name of the resource file is typically based on a class name. So in the previous code fragments, the ResourceManager will be looking for a file named after the MyForm class. It will always use the full name of the class, including its namespace, so if MyForm is defined in the MyLocalizableApp namespace, the ResourceManager will look for an embedded resource called MyLocalizableApp.MyForm.resources. (We will see shortly how to get Visual Studio .NET to add an appropriately named resource file to your project.)

But the ResourceManager also needs to know which assembly the resource file will be contained in. The assembly it will load is determined by the culture in which the code is running (i.e., what country and with which language).

A culture is identified by a two-part name. The first part indicates the spoken language, and the second part indicates the geographical location. For example, en-US represents the English-speaking U.S. locality, while fr-BE indicates the French-speaking Belgian culture. We need both the spoken language and the region to define a culture, because either on its own is not enough to determine how all information should be presented. For example, many localities have English as a first language, but can differ in other details. For example, although the en-US and en-GB cultures (American and British, respectively) both use the same language, dates are displayed differently—in the United Kingdom, the usual format is day/month/year, while in the U.S., the month is usually specified first. In this particular case, the country name alone would be sufficient, but that is often ambiguous, because many countries have more than one official language (e.g., Canada and Belgium).

The culture that is in force is determined by the Regional and Language Options Control Panel applet in Windows. The ResourceManager will use the two-part culture string to locate the assembly. It will always look for an assembly called AppName.resources.dll, where AppName is your application executable's name. The current culture merely determines the directories it will look in. If the culture is, say, fr-BE, it will first look for a subdirectory called fr-BE. (It will look for this directory beneath whatever directory your program happens to be running in.) If it doesn't find it there, it will then fall back to looking for generic French-language resources in an fr directory. Finally, if it finds neither of these, it will look in the application executable itself. This means that if there are no resources for the appropriate culture, it will revert to using whatever resources are built into the program itself. (These are referred to as the culture-neutral resources, but they are usually written for whatever culture the application developer calls home.)

Figure 3-6 shows the directory structure of a typical localized application. The executable file itself would live in the *Localizable* directory shown here. (There is no significance to that name—you can call the root directory anything.) This particular application has several culture-specific subdirectories, each of which contains an assembly called *AppName.resources.dll* (where *AppName* is whatever the main executable file is called). Both French and Dutch are supported. The resource DLLs in the *fr* and *nl* directories would contain resources appropriate to the French or Dutch languages respectively, which are independent of any particular French- or Dutch-speaking region. There are also location-specific resources supplied. For example, if there are any phrases that require slightly different idiomatic translations for French as spoken in France and French as spoken in Wallonia, these will be in the resource files in the *fr-FR* and *fr-BE* subdirectories, respectively. Note that this application should be able to function correctly in locales such as fr-CA and n1-NL—even though there are no subdirectories specific to these cultures, they will fall back to the *fr* and *nl* directories.

These resource assemblies in the culture-specific subdirectories are often referred to as *satellite assemblies*. This is intended to conjure up a picture of the main application assembly being surrounded by a collection of small but associated assemblies. (Satellite assemblies are typically smaller than the main application because they just

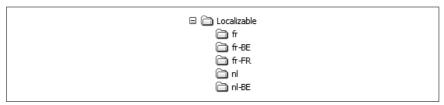

Figure 3-6. A localized directory structure

contain resources; the main application assembly tends to be at least as large as the satellites because it usually contains both code and default resources.)

#### Resources and Visual Studio .NET

Visual Studio .NET can automatically build satellite resource assemblies for your application, and the Forms Designer can generate code that uses a ResourceManager for all localizable aspects of a form.

This raises an interesting question: what should be localizable? Text strings obviously need to be localizable, because they will normally need to be translated, but there are less obvious candidates too. Some languages are more verbose than others, and once the text of a label or button has been translated, the control may not be large enough to display it. This means that for localization of strings to be of any use, a control's size must also be localizable. And if controls need to be resized for localization purposes, this will almost certainly mean that other controls on the same form will need to be moved. So on a localizable form, the Forms Designer also retrieves the size and position of controls from the ResourceManager, rather than hardcoding them in. In fact, it retrieves almost all the properties that affect a control's appearance from the ResourceManager, just in case they need to be modified for a particular culture.

To get the Forms Designer to generate this localizable code, simply set the form's Localizable property (in the Misc category) to true. This will cause it to regenerate the entire InitializeComponent method so that all relevant properties are read from a ResourceManager. It also adds a new file to the project named after your form: if your form's class is MyForm, it will add a MyForm.resx file. By default, this file will be hidden, but if you go to the Solution Explorer window and enable the Show All Files button on its toolbar, your MyForm.cs or MyForm.vb file will grow a + symbol. If you click this, you will see the MyForm.resx file. This file contains all the culture-neutral values for your form's properties. It is hidden by default because you do not normally need to edit it directly; we will examine its contents shortly. (You may remember that the ResourceManager class will actually be looking for a .resource file, not a .resx file. Visual Studio .NET stores all resources in .resx files, but it compiles these into .resource files when it builds your component.)

Having made your form localizable, any properties that you edit will simply be changed in the resource file. So how do we exploit this to make a localized version of the form for some other culture? Alongside the Localizable property, you will see a Language property. This is usually (Default), to indicate that you are editing the default resource file. But you can change this to another culture. If you set it to German, you will see that another resource file is added to your application—*MyForm.de.resx*. Visual Studio .NET will compile this file into a satellite assembly

in the *de* subdirectory.\* If you do any further editing to the form, new property values will be stored in this file, meaning that those values will be used when running in a German culture. You can also specify a more specific culture—if you select German (Austria), Visual Studio will add a *MyForm.de-AT.resx* file. This will be built into a satellite assembly in the *de-AT* subdirectory, allowing you to supply properties that will be used specifically in the German-speaking Austrian culture.

So your form will now have multiple faces. Whenever you change the Language property, you will be shown how the form will look when displayed in the selected culture. Any edits you make will only apply to the selected culture. Visual Studio .NET takes care of the build process, creating whatever satellite assemblies are required in the appropriate directories. If you want to see the effects of this without modifying your computer's regional settings, you can modify the culture for your application with the following change to your Main method in C#:

This sets the main thread's culture to fr-FR. This will cause the ResourceManager class to try to locate satellite assemblies containing French resources.

#### Resource Files

Visual Studio .NET will create and maintain the necessary resource files as you edit your forms for the cultures you choose to support. However, it is often useful to edit these files directly—for example, if you wish to support localization for any error messages you display in a message box, you will need to add your own entries to these files.

You can edit the *.resx* files that Visual Studio .NET creates—it provides a special user interface just for this purpose. If you double click on a *.resx* file for a form (having first made sure that the Solution Explorer is in Show All Files mode), you will see a grid representing the contents of the file, as shown in Figure 3-7.

\* Each .resx file in a project will end up as a single embedded resource in some assembly. All the resource files for a given culture will be in the same assembly, so you will end up with one satellite assembly for each culture you support. The name of the embedded resource will be determined by the name of the .resx file. Visual Studio .NET always prepends the project's default namespace to the resource name, so MyForm.de.resx will end up being the MyNamespace.MyForm.resources resource in the satellite assembly in the de directory. Any .resx file whose name does not contain a culture code will end up in the main assembly, so MyForm.resx will become the MyNamespace. MyForm.resources resource in the main executable assembly.

| name ¿                        | value         | comment | type                 | mimetype |
|-------------------------------|---------------|---------|----------------------|----------|
| button1.AccessibleDescription |               | (null)  | System.Resources.Res | (null)   |
| button1.AccessibleName        |               | (null)  | System.Resources.Res | (null)   |
| button1.Anchor                | Bottom, Right | (null)  | System.Windows.For   | (null)   |
| button1.BackgroundImage       |               | (null)  | System.Resources.Res | (null)   |
| button1.Dock                  | None          | (null)  | System.Windows.For   | (null)   |

Figure 3-7. Editing a .resx file

The Forms Designer uses a naming convention for resource entries. Properties of a control are always named as <code>control.PropertyName</code>, where <code>control</code> is the name of the control on the form and <code>PropertyName</code> is the property whose value is being stored. The value column indicates the value that the property is being set to; an empty value indicates that the property is not to be set. The property's type is also stored in this file—the ResourceManager needs to know the data type (e.g., a string, a Color, a Size, etc.) of each property to return the correct kind of object at runtime.\* The default type is string, so for string lookups you don't need to supply anything other than the name and value. To add your own resource entries (e.g., error text), just type new entries at the bottom of the list. You may use whatever name you like, so long as it is unique within the resource file.

You can also add new *.resx* files to a project. This allows you to add a resource file that is not attached to any particular form. (This is useful for custom control libraries, which will not necessarily contain any forms at all.) Visual Studio .NET uses the same naming convention here as it does for the *.resx* files it creates: if there is a culture name in the filename, it determines which satellite assembly the resource will be held in. And as before, the name of the embedded resource is determined by putting the project default namespace in front of the filename. So *MyStuff.fr-BE.resx* would create an embedded resource called *MyAppNamespace*. *MyStuff.resources* in the satellite assembly in the *fr-BE* subdirectory.

The easiest way to use such a custom resource file is to name it after some class in your code, and pass the type of that class to the ResourceManager when you construct it like so:

```
ResourceManager rm = new ResourceManager(typeof(MyClass));
Or:
    Dim rm As New ResourceManager(GetType([MyClass]))
```

This would create a ResourceManager that would look for a *MyAppNamespace*. *MyClass.resources* embedded resource, using the current culture to determine where to find the assembly.

# **Extender Providers**

Although the Control class provides a very rich set of features, inevitably it cannot be all things to all people. UI innovations continue to emerge, so even if the

<sup>\*</sup> Values are stored and retrieved using .NET's serialization facility. A type needs to support serialization to be used in a resource file.

Control class were to represent the state of the art today, in time, it would inevitably end up looking short on features.

However, Windows Forms provides a very useful way of extending the abilities of the basic Control class. It is possible to place a component on a form that adds a feature to every single control on that form. Such a component is referred to as an *extender provider*. We will see how to write extender providers in Chapter 9, but no discussion of forms would be complete without looking at how to use them.

The Forms Designer supports extender providers. An extender provider can add new properties to all controls on a form. An example of this in the Windows Forms framework is the ToolTip class. As mentioned in Chapter 2, the Control class does not provide ToolTip support. But this doesn't matter—the framework has a ToolTip class that is able to augment any control with ToolTip support. If you drop the ToolTip component onto a form, it will appear in the component tray at the bottom of the designer. (All non-UI components appear here; the only kind of component that has any business appearing on the form at design time is a control, so everything else appears in the component tray. And the ToolTip isn't strictly a UI component; it is a component that modifies the behavior of other controls.) Once you have done this, if you look at the Properties tab for any of the controls on your form, you will see that each has acquired a ToolTip property in the Misc category. If you set some text for this property for a particular control, that text will appear as a ToolTip whenever the mouse hovers over that control at runtime.

Of course, the classes representing each control haven't really grown a new property—.NET doesn't allow class definitions to change at runtime. The extra property is an illusion presented by the Designer. If you set the ToolTip property on one of your controls in the designer, you will see that what really happens is that code like this is added to the C# InitializeComponent method:

```
this.toolTip1.SetToolTip(this.button1, "This is a button!");
```

or code like this is added to the VB InitializeComponent method:

```
Me.toolTip1.SetToolTip(Me.button1, "This is a button!")
```

Because we cannot really add a new property to somebody else's class, it is the responsibility of the extender provider to remember which controls have had their extender properties set to what. So the ToolTip class maintains a list of which controls have ToolTips and what the text is. It must also provide a method for setting the property. The name of that method is just the property name with Set in front of it. It takes a reference to the control whose property is being set and the property's value. (We will see in Chapter 9 how an extender provider tells the designer what extender properties it adds to the controls on a form.)

Whenever you use an extender provider, it will look like the previous code fragments. You will call a SetXxx method on the provider itself, passing in a reference to the control you would like to set the property on, and the value for the property. It is up to the provider to decide what to do with that value—for example, the ToolTip class attaches its own event handlers to the control and uses these to make the ToolTip appear when the mouse hovers over it.

# **Summary**

All Windows Forms applications have at least one window in them, and each window is represented by an object whose class derives from the Form class. These classes are typically generated by the Visual Studio .NET forms designer, which uses a standard structure for handling initialization and shutdown. An application could have just one form or it might have several, but in any case, its lifetime is managed by the Application class. The controls in a form can have their layout managed automatically, and while there are several built-in styles of automatic layout, the underlying mechanisms are also exposed, allowing custom automatic layout systems to be written. Another useful feature of forms is the ability to use an extender provider—these are components which add pseudo properties (so-called *extender properties*) to some or all the controls on a form, allowing the basic functionality of the Control class to be augmented.

Of course, a great many Windows applications adorn their forms with menus, so in the next chapter we'll look at how to add menus to your applications.